## Transfer Intergral Tool

## 1.打开Transfer Intergral Tool

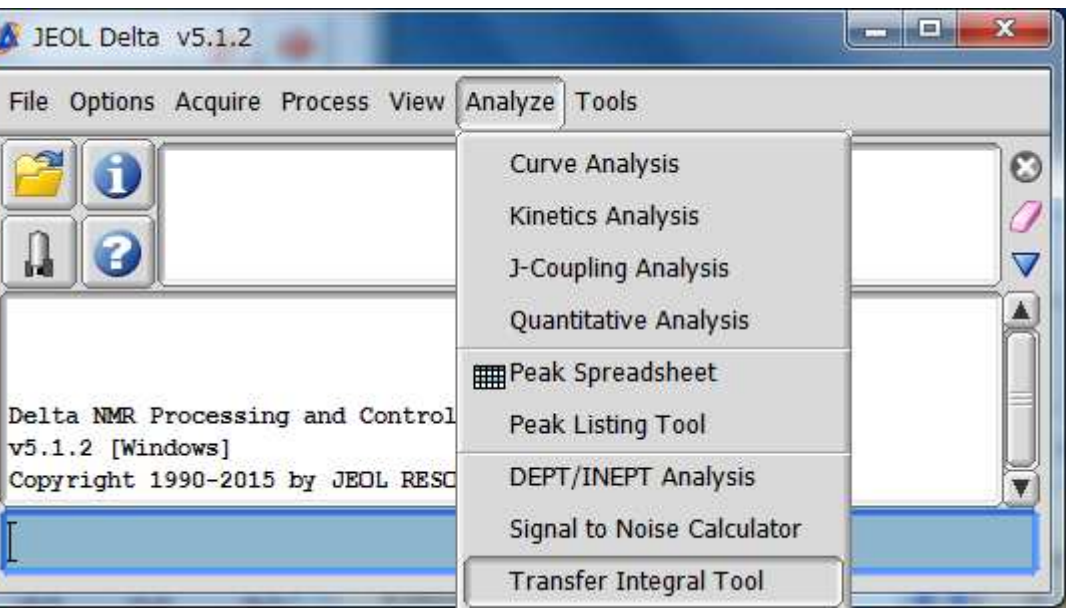

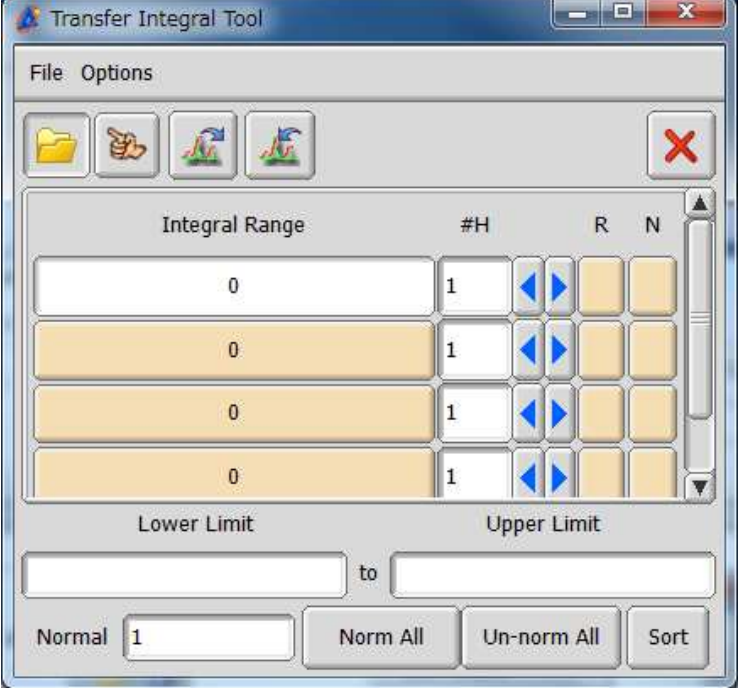

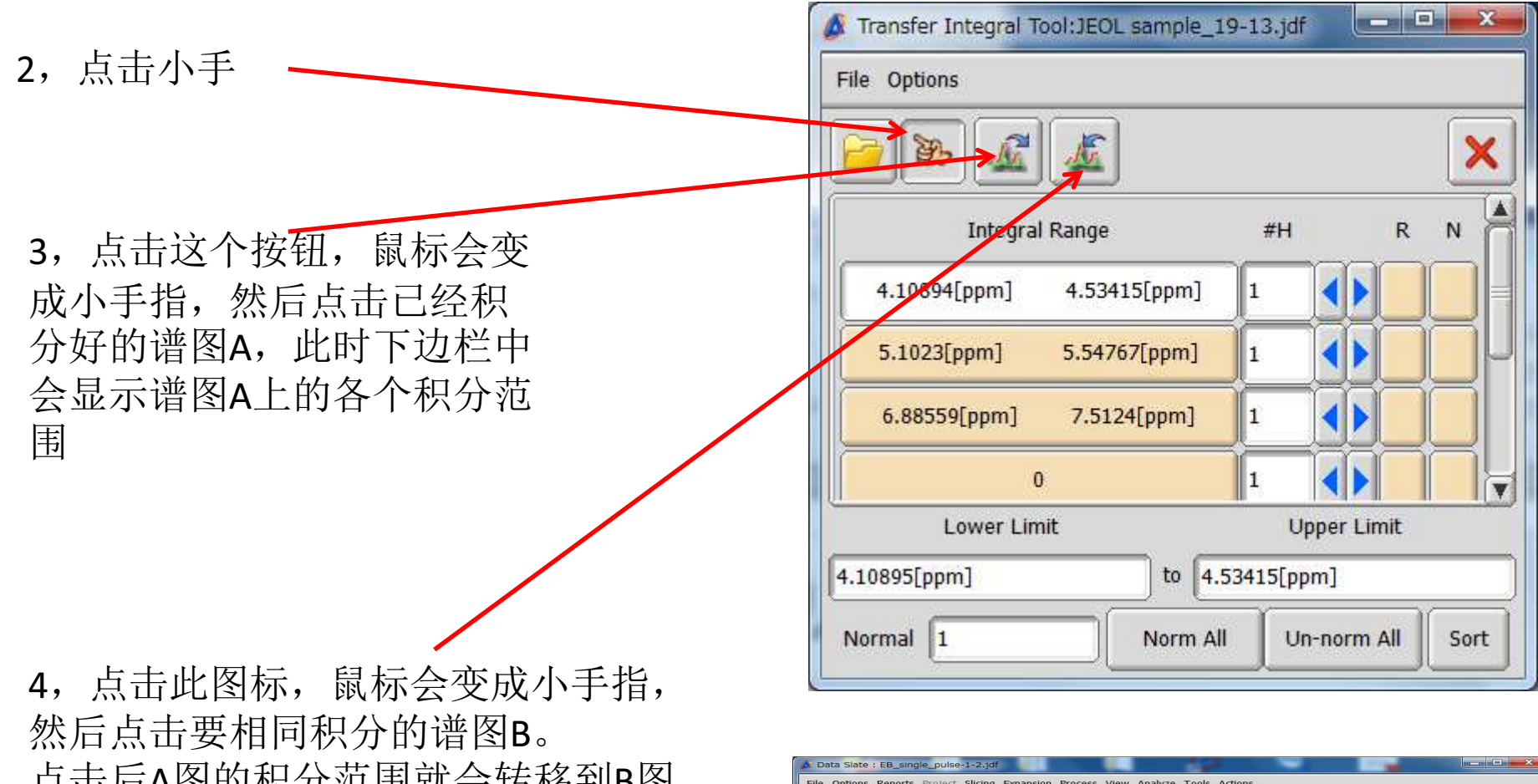

 点击后A图的积分范围就会转移到B图上

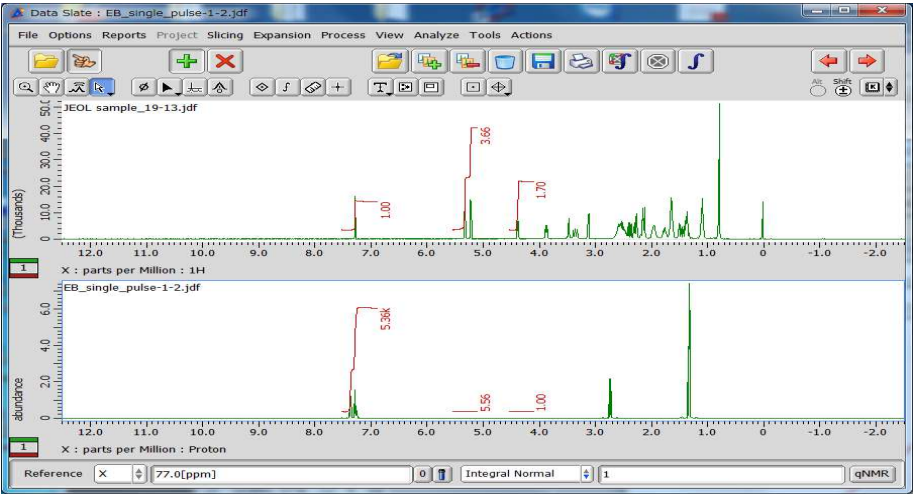